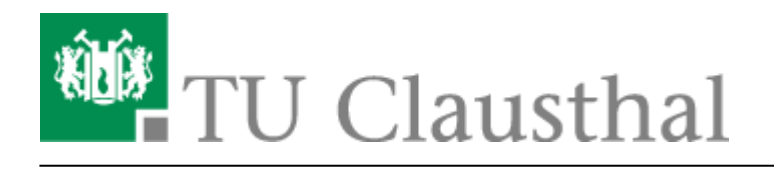

**Artikeldatum:** 15:55 22. July 2020 **Seite:** 1/3 TeX und LaTeX

# **TeX und LaTeX**

# **Allgemeines**

[TeX](https://de.wikipedia.org/wiki/TeX) ist ein von Donald E. Knuth ab 1977 entwickeltes und 1986 fertiggestelltes Textsatzsystem mit eingebauter Makrosprache. (Quelle: Wikipedia) Eine der bekanntesten Makrosammlungen wurde zunächst von Leslie Lamport initiiert und trägt seitdem den Namen [LateX](https://de.wikipedia.org/wiki/LaTeX).

Die besonderen Stärken von TeX und LaTeX liegen in der Erstellung von wissenschaftlichen Dokumenten und insbesondere die Darstellung von (mathematischen) Formeln. Es handelt sich um freie und quelloffene Software, die kostenlos geladen werden kann und bei der keine Lizenzgebühren anfallen. TeX und LaTeX stehen für eine große Vielzahl an Computerplattformen zur Verfügung, darunter auch Linux, MacOS und Windows.

Das RZ empfiehlt die Installation/Verwendung der [TeXLive](http://tug.org/texlive/)-Distribution.

## **Netzwerk-Installation**

Die TeX-Live Distribution ist bereits auf dem [Netzwerklaufwerk](https://doku.tu-clausthal.de/doku.php?id=speicherdienste:netzlaufwerke:start) \\nas.tu-clausthal.de\rzpublic\Utilities\TeXLive mit den Programmen für die Windows-Plattform installiert. Diese Installation wird auch in den öffentlichen Computer-Pools genutzt.

# **Nutzung**

#### **Im Pool**

#### **Automatische Einrichtung**

Über Gruppenrichtlinien wird das Laufwerk mit dem Laufwerksbuchstaben P:\ beim Einloggen automatisch verbunden, so dass in der Regel keine weitere Aktion durch den Nutzer notwendig ist.

In dem Fall sollte auch im Start-Menü des Computers unter "Alle Programme" der Ordner "RZ-Pool" angezeigt werden. In diesem Ordner finden Sie die weiteren Untermenüs "Office" → "TeXLive" und darin den "Launcher". Bitte führen Sie dieses Programm aus. Es richtet die TeXLive-Umgebung auf Ihrem PC ein und sorgt dafür, dass die entsprechenden Programme gefunden werden können.

Außerdem können Sie über dieses Werkzeug aus einer Reihe von unterschiedlichen vorinstallierten TeX-Editoren wählen.

#### **Manuelle Einrichtung**

Wenn das Laufwerk nicht verbunden wurde, so kann es von Hand über den Windows-Explorer mit der Funktion "[Netzwerk-Laufwerk verbinden](https://doku.tu-clausthal.de/doku.php?id=speicherdienste:netzlaufwerke:windows)" angebunden werden. Sofern der Laufwerksbuchstabe P:\ noch nicht vergeben wurde, empfiehlt es sich, diesen Buchstaben zu reservieren.

Nachdem das Netzwerkaufwerk eingebunden wurde, können Sie über die komplette TeX-Live-Distribution mit den Windows-Binaries verfügen. Sie finden es dann in P:\rzpublic\Utilities\TeXLive.

Bitte starten Sie das Programm tlaunch.exe (die Endung .exe wird ggf. in Ihrem Windows-Explorer nicht angezeigt). Es richtet die TeX-Live-Umgebung auf ihrem PC ein und stellt zudem die Auswahl von einigen TeX-Editoren zur Verfügung.

#### **Auf anderen PCs**

Das Netzwerklaufwerk kann aus dem Hochschulnetz von jedem Rechner genutzt werden. Die Nutzung geschieht wie im vorherigen Abschnitt "Nutzung im Pool" beschrieben wird.

## **Editoren**

Auf dem Netzwerk-Laufwerk werden eine Reihe von unterschiedlichen TeX- und LaTeX-Editoren für die Windows-Plattform angeboten. Es empfiehlt sich das Launcher-Programm \\nas.rz.tuclausthal.de\rz-public\Utilities\TeXLive\tlaunch.exe aufzurufen. Mit Hilfe dieses Programms können die installierten Editoren einzeln aufgerufen und ausprobiert werden. Aus den so aufgerufenen Editoren können die TeX- und LaTeX-Programme ohne weitere Konfigurationsvorkehrungen genutzt werden.

Wir empfehlen Ihnen die Verwendung des Editors [TeX-Studio,](https://www.texstudio.org) das ebenfalls für die oben genannten drei Plattformen kostenlos und frei geladen werden kann.

## **Umsetzung des Corporate Design**

Es liegen eine Reihe von Anpassungen vor, um das [Corporate Design](https://www.tu-clausthal.de/universitaet/einrichtungen/presse-und-oeffentlichkeitsarbeit/corporate-design) (CD) der TU Clausthal unter LaTeX nutzen zu können. Dabei können wahlweise die LaTeX-eigenen Schriften (Computer Modern bzw. Latin-Modern) oder die Hausschrift (ITC Stone) genutzt werden. Um die Hausschrift ITC Stone nutzen zu können, muss diese zuvor auf dem Dienst-PC installiert sein.

Die Style-Dateien und Anpassungen für das CD der TU Clausthal sind ebenfalls bereits in dem Netzwerklaufwerk enthalten und können ohne weiteres genutzt werden.

[Sollten Sie sich ein eigenes TeX-Live-System installiert haben, so können Sie sich die Dateien in Form](https://doku.tu-clausthal.de/lib/exe/fetch.php?media=lizenzen_und_software:freie_software:tuc-cd-0.8.0.zip) [eines](https://doku.tu-clausthal.de/lib/exe/fetch.php?media=lizenzen_und_software:freie_software:tuc-cd-0.8.0.zip)

ZIP-Archivs

herunterladen. In der Datei finden Sie eine README.txt-Datei mit Hinweisen zur Installation der einzelnen Dateien.

[Um die Beispieldatei `tuc-thesis.tex` selber übersetzen zu können, wird noch der Style](https://doku.tu-clausthal.de/lib/exe/fetch.php?media=lizenzen_und_software:freie_software:weiterbildung.zip)

weiterbildung.sty

benötigt. [\[studierende\]](https://doku.tu-clausthal.de/doku.php?id=tag:studierende&do=showtag&tag=%5Bstudierende%5D), [\[mitarbeitende\],](https://doku.tu-clausthal.de/doku.php?id=tag:mitarbeitende&do=showtag&tag=%5Bmitarbeitende%5D) [\[linux\],](https://doku.tu-clausthal.de/doku.php?id=tag:linux&do=showtag&tag=%5Blinux%5D) [\[macos\],](https://doku.tu-clausthal.de/doku.php?id=tag:macos&do=showtag&tag=%5Bmacos%5D) [\[windows\]](https://doku.tu-clausthal.de/doku.php?id=tag:windows&do=showtag&tag=%5Bwindows%5D)

Direkt-Link: **[https://doku.tu-clausthal.de/doku.php?id=lizenzen\\_und\\_software:freie\\_software:texlive](https://doku.tu-clausthal.de/doku.php?id=lizenzen_und_software:freie_software:texlive)**

Letzte Aktualisierung: **15:55 22. July 2020**

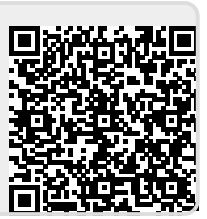